## Package 'movegroup'

March 7, 2024

Title Visualizing and Quantifying Space Use Data for Groups of Animals

Version 2024.03.05

Description Offers an easy and automated way to scale up individual-level space use analysis to that of groups. Contains a function from the 'move' package to calculate a dynamic Brownian bridge movement model from movement data for individual animals, as well as functions to visualize and quantify space use for individuals aggregated in groups. Originally written with passive acoustic telemetry in mind, this package also provides functionality to account for unbalanced acoustic receiver array designs, and satellite tag data.

**Depends** R  $(>= 4.1.0)$ 

License MIT + file LICENSE

Encoding UTF-8

Language en-GB

LazyData true

**Imports** ggplot2 ( $> = 3.3.5$ ), utils, beepr ( $> = 1.3$ ), dplyr ( $> = 1.0.8$ ),

ggmap ( $> = 3.0.0$ ), knitr ( $> = 1.45$ ), lubridate ( $> = 1.8.0$ ), magick

 $(>= 2.8.2)$ , methods, move  $(>= 4.1.6)$ , purrr  $(>= 1.0.2)$ , raster  $(>= 3.5-15)$ , rlang  $(>= 1.0.2)$ , sf  $(>= 1.0-7)$ , sp  $(>= 1.4-6)$ , stars ( $> = 0.5-5$ ), starsExtra ( $> = 0.2.7$ ), stringr ( $> = 1.4.0$ ), terra (>= 1.7-39), tidyr (>= 1.2.0), tidyselect (>= 1.2.0), viridis  $(>= 0.6.4)$ 

RoxygenNote 7.3.1

Suggests rmarkdown

VignetteBuilder knitr

NeedsCompilation no

Author Simon Dedman [aut, cre] (<<https://orcid.org/0000-0002-9108-972X>>), Maurits van Zinnicq Bergmann [aut] (<<https://orcid.org/0000-0002-8414-5025>>)

Maintainer Simon Dedman <simondedman@gmail.com>

Repository CRAN

Date/Publication 2024-03-07 10:10:02 UTC

### <span id="page-1-0"></span>R topics documented:

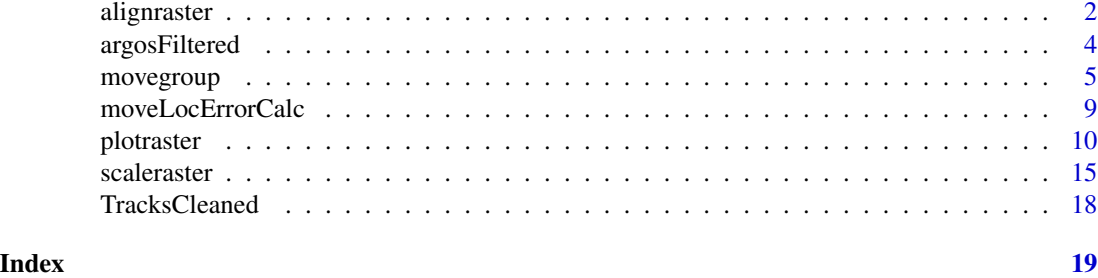

#### Description

Extends the spatial extent of each area-specific group-level raster to the spatial extent shared by all rasters. This will only be required if you have multiple individuals (e.g. different sharks) divided amongst a few discrete areas (e.g. around different islands) and the effort (e.g. receiver coverage) is different among islands. Not required for multiple individuals all within the same region or sampling regime.

#### Usage

```
alignraster(
  folderroots = c("/myfolder/H", "/myfolder/L", "/myfolder/M"),
  foldernames = c("H", "L", "M"),
 pattern = ".asc",
  scalefolder = "Scaled",
  scaledweightedname = "All_Rasters_Scaled_Weighted",
  savefolder = tempdir(),format = "ascii",
  datatype = "FLT4S"bylayer = TRUE,
  overwrite = TRUE,
  returnObj = FALSE
)
```
#### Arguments

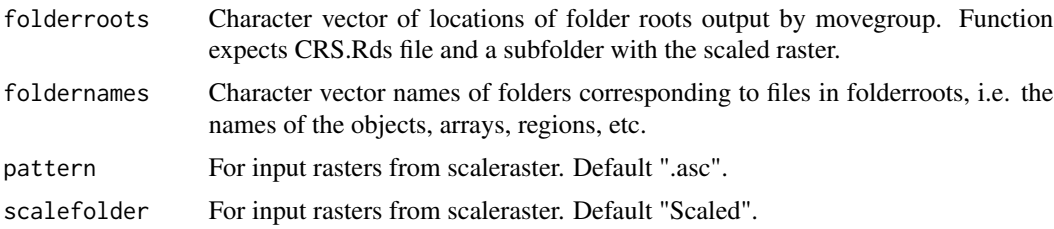

alignraster *Combines region-specific group-level UD rasters into a single raster.*

#### alignraster 3

scaledweightedname

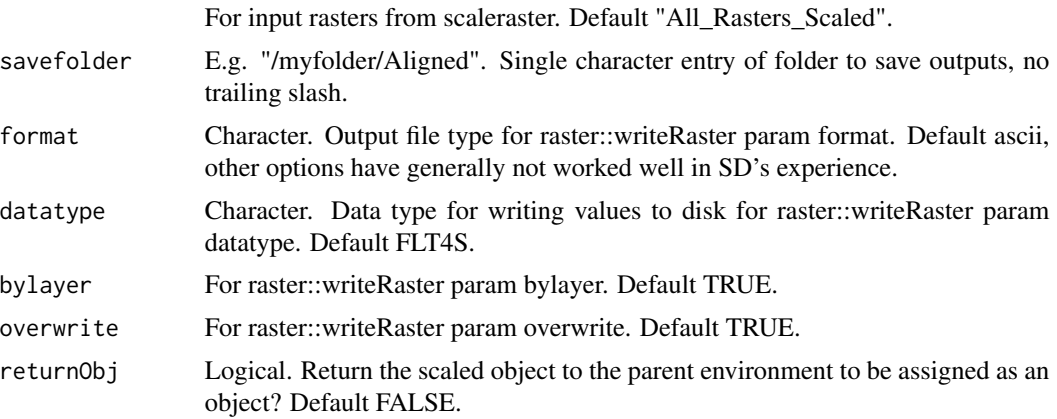

#### Details

When used in a movegroup pipeline, the order would be: movegroup.R, scaleraster.R, alignraster.R if required, plotraster.R.

#### Value

Region-specific group-level UD rasters that share the same spatial extent.

#### Author(s)

Simon Dedman, <simondedman@gmail.com>

Maurits van Zinnicq Bergmann, <mauritsvzb@gmail.com>

#### Examples

```
# load data
data("TracksCleaned")
# loop movegroup and scaleraster through tide subsets
tide <- c("H", "M", "L")
for (i in tide) {
dir.create(file.path(tempdir(), i))
  movegroup(
   data = TracksCleaned[TracksCleaned$T.Ph == i, ],
   ID = "Shark",Datetime = "Datetime",
   Lat = "Lat",Lon = "Lon",savedir = file.path(tempdir(), i, "('"))
  scaleraster(path = file.path(tempdir(), i),
              crsloc = file.path(tempdir(), i))}
```
alignraster(folderroots = file.path(tempdir(), tide),

```
foldernames = tide,
savefolder = file.path(tempdir(), "Aligned"))
```
argosFiltered *Data: Tracks of two great hammerhead sharks with position confidence intervals*

#### Description

Tracks of 2 great hammerhead sharks tagged in Jupiter, and The Keys, Florida, USA, in 2022 and 2023 respectively, by Saving The Blue (savingtheblue.org), filtered by argosfilter::sdafilter and with state space model applied using aniMotum package, using scripts by Vital Heim, see https://github.com/SimonDedman/SavingTheBlue/blob/main/R/06A\_Filter\_SPOT\_data.R and https://github.com/SimonDed .

#### Usage

data(argosFiltered)

#### Format

A data frame with 1492 rows and 8 variables:

id Character, shark ID.

date POSIXct datetime, format YYYY-MM-DD HH:MM:SS.

lon Decimal longitudes.

lon025 Decimal longitudes, lower 95% confidence interval bound.

lon975 Decimal longitudes, upper 95% confidence interval bound.

lat Decimal latitudes.

lat025 Decimal latitudes, lower 95% confidence interval bound.

lat975 Decimal latitudes, upper 95% confidence interval bound.

#### Author(s)

Simon Dedman, <simondedman@gmail.com> Vital Heim, <vital.heim@gmail.com>

#### Source

<https://www.savingtheblue.org>

<span id="page-4-0"></span>movegroup *Automates dynamic Brownian bridge movement model construction across individuals*

#### Description

Automates dynamic Brownian bridge movement model calculation for utilization distribution (UD) estimation for multiple individuals simultaneously, using functions in the 'move' package. The authors are indebted to the move package authors Bart Kraunstauber, Marco Smolla, and Anne K Scharf, and to Sarah Becker for seed code which inspired the development of the movegroup::movegroup function.

#### Usage

```
movegroup(
  data = NULL,ID = NULL,Datetime = NULL,
  Lat = NULL,Lon = NULL,dat.TZ = "US/Eastern",
  proj = sp::CRS("+proj=longlat +datum=WGS84"),
  sensor = "VR2W",
  moveLocError = 1,
  timeDiffLong = 2,
  timeDiffUnits = "hours",
  center = TRUE,centre = NULL,
  buffpct = 0.3,
  rasterExtent = NULL,
  rasterCRS = sp::CRS("+proj=utm +zone=17 +datum=WGS84"),
  rasterResolution = 50,
  movemargin = 11,
  dbbext = 3,
  dbbwindowsize = 23,
  writeRasterFormat = "ascii",
  writeRasterExtension = ".asc",
  writeRasterDatatype = "FLT4S",
  absVolumeAreaSaveName = "VolumeArea_AbsoluteScale.csv",
  savedir = tempdir(),
  alerts = TRUE
)
```
#### Arguments

data Data frame object containing the data. Requires columns Lat Lon DateTime ID and potentially a grouping column (not currently implemented, email to request). Column names specified in later parameters.

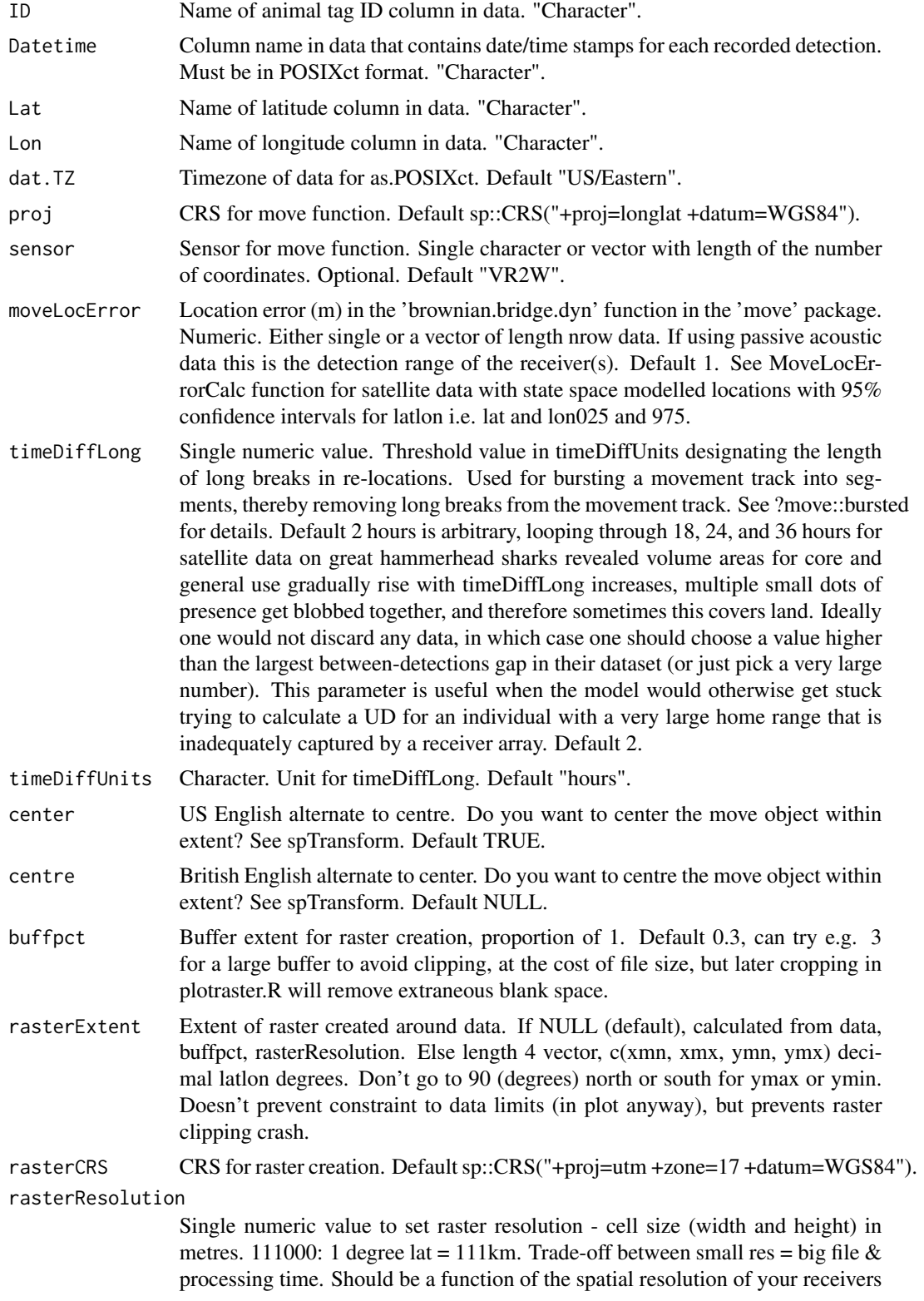

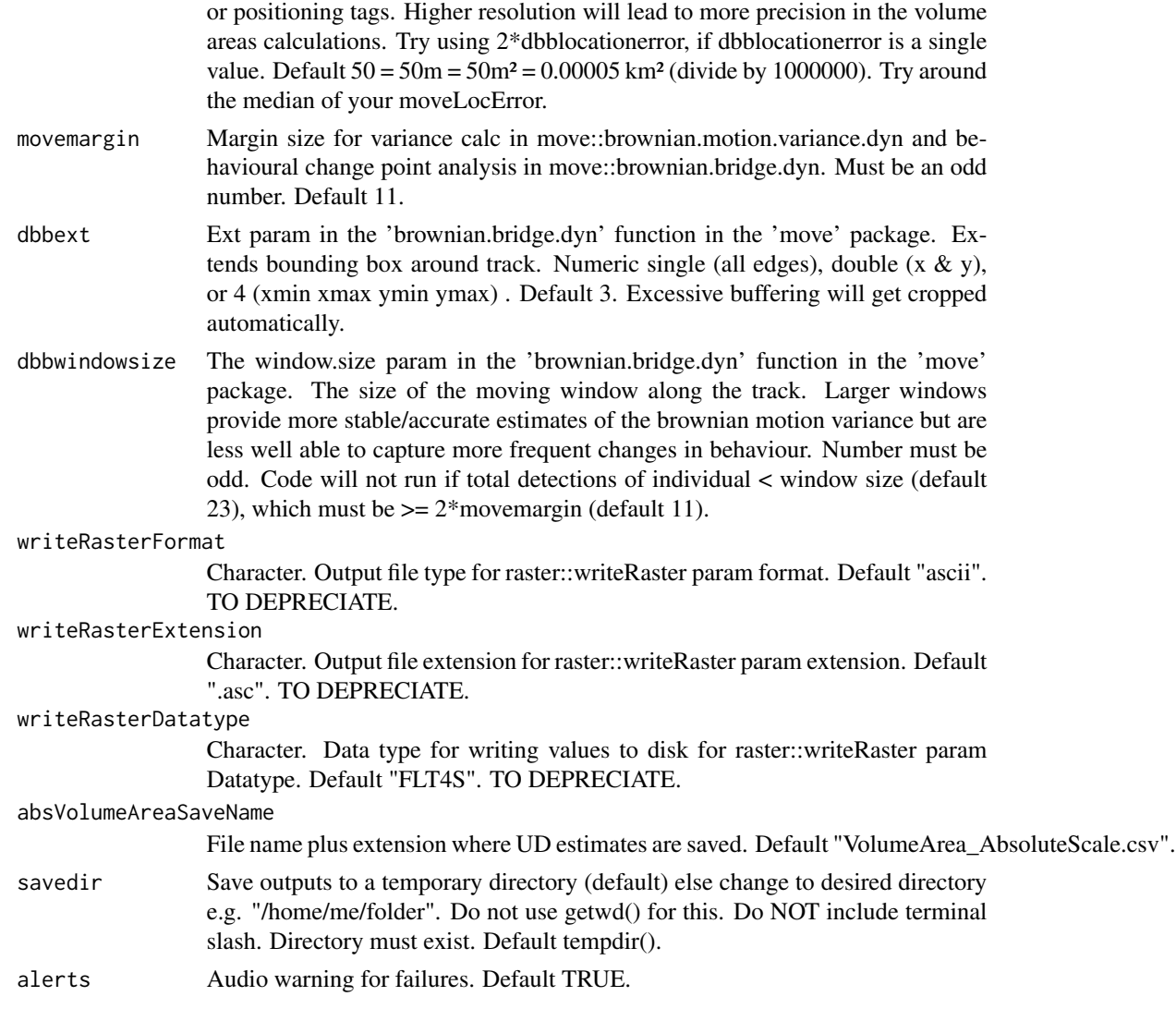

#### Details

Step 1. Filter individuals. Remove those individuals for which there are insufficient data i.e. number of re-locations is smaller than the window size parameter value (default = 31). Step 2. Generate universal raster. Based on all remaining data, a universal raster is generated where the calculated UDs are plotted into.

Step 3. Loop through individuals. Individuals are looped through to construct individual-level movement models (on an absolute scale).

See www.GitHub.com/SimonDedman/movegroup for issues, feedback, and development suggestions.

install\_git('https://gitlab.com/bartk/move.git') #Installs 'move' development version

When used together, the order of functions would be: movegroup, scaleraster, alignraster if required, plotraster.

#### Errors and their origins::

- 1. Error in .local(object, raster, location.error = location.error, ext = ext: Higher y grid not large enough, consider extending the raster in that direction or enlarging the ext argument. Increase buffpct, e.g. to 3.
- 2. Error in .data[[dttm]]: Must subset the data pronoun with a string, not a <POSIXct/POSIXt> object. Use "ColName" not dataframe\$ColName syntax for Datetime, ID, Lat, Lon.
- 3. Error in splice(dot\_call(capture\_dots, frame\_env = frame\_env, named = named,: object 'Date-Time' not found. Use "ColName" not ColName syntax for Datetime, ID, Lat, Lon.
- 4. Error in .local(object, raster, location.error = location.error, ext = ext: Higher x grid not large enough, consider extending the raster in that direction or enlarging the ext argument. Try "buffpct  $= 1$ ,", then larger e.g. 3, if still getting the error.
- 5. cannot allocate vector of size (BIG) Gb: Increase rasterResolution value.
- 6. In min/max: No non-missing arguments to min; returning Inf: likely not enough memory, increase rasterResolution value.
- 7. Error in tmp[[i]]: subscript out of bounds. dbbmmwindowsize may be too large relative to nrow of that individual. Try lowering movemargin (default 11, has to be odd) and then lowering dbbmmwindowsize (default 23, has to be >=2\*movemargin, has to be odd).

#### Value

Individual-level utilization distributions, saved as rasters, as well as calculated volume area estimates for 50 and 95pct contours, saved in a .csv file. Motion variance csvs per individual ("MotionVariance.csv"), see move::brownian.motion.variance.dyn. No processed object is returned, i.e. bad: "objectname <- movegroup()", good: "movegroup()".

#### Author(s)

Simon Dedman, <simondedman@gmail.com>

Maurits van Zinnicq Bergmann, <mauritsvzb@gmail.com>

#### References

Kranstauber, B., Kays, R., LaPoint, S. D., Wikelski, M. and Safi, K. (2012), A dynamic Brownian bridge movement model to estimate utilization distributions for heterogeneous animal movement. Journal of Animal Ecology. doi: 10.1111/j.1365-2656.2012.01955.x

Kranstauber, B., M. Smolla & A. K. Scharf. 2019. Move: visualizing and analyzing animal track data. R package version 4.2.4 (at 2023-08-15). https://CRAN.R-project.org/package=move.

#### Examples

```
# load data
data("TracksCleaned")
# run function
movegroup(
data = TracksCleaned,
 ID = "Shark",Datetime = "Datetime",
```
#### <span id="page-8-0"></span>moveLocErrorCalc 9

```
Lat = "Lat",
\mathsf{Lon} = " \mathsf{Lon}",
savedir = tempdir())
```
moveLocErrorCalc *moveLocError calculator for ARGOS or state space models resulting in 95percent latlon confidence intervals*

#### Description

Builds a dataframe of original locations plus rowmeans of mean distance of location extremities lon975, lat; lon025, lat; lon, lat975; lon, lat025 from the centre point lon, lat.

#### Usage

```
moveLocErrorCalc(
  x,
 loncol = "lon".latcol = "lat",
  lationalor<sub>s</sub> = 4326,projectedcrs = 32617,
  lon025 = "lon025",
  lon975 = "lon975",
  lat025 = "lat025",
  lat975 = "lat975"
)
```
#### Arguments

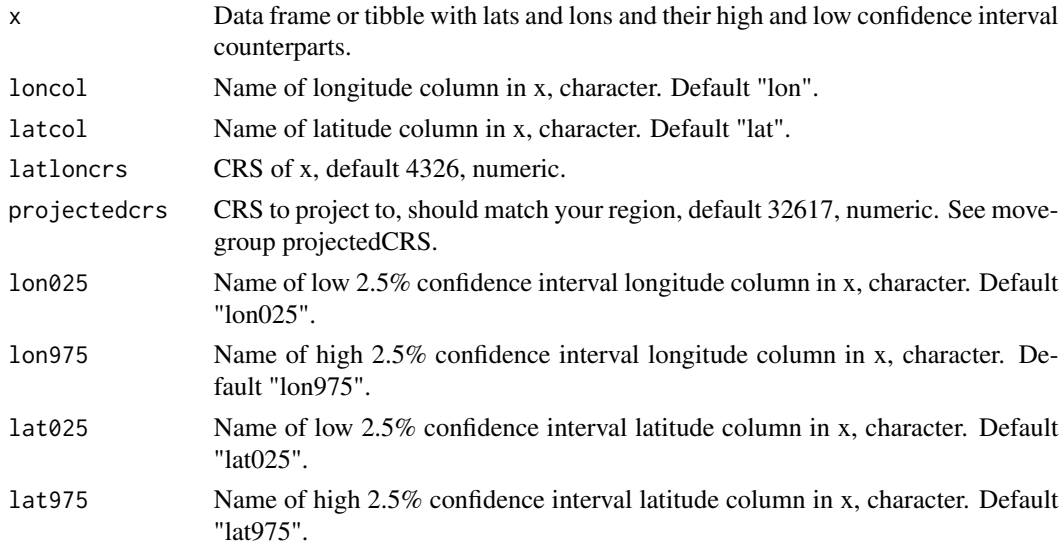

#### <span id="page-9-0"></span>Details

Use on your data object from movegroup::movegroup(data).

#### Value

Dataframe of original locations plus rowmeans of mean distance of location extremities, for use in movegroup::movegroup(moveLocError).

#### Author(s)

Simon Dedman, <simondedman@gmail.com>

#### Examples

```
data(argosFiltered)
myMoveLocError <- moveLocErrorCalc(argosFiltered)
```
plotraster *Plots a group-level utilization distribution*

#### Description

Plots 50 and 95pct contours of a group-level utilization distribution raster on a spatial map background. Contains functionality to also visualize geographic locations of individual listening stations (e.g., acoustic receivers) as well as the entire surface UD.

#### Usage

```
plotraster(
  x = file.path("Scaled", "All_Rasters_Scaled_Weighted_UDScaled.asc"),
 crsloc = NULL,
 xlatlon = NULL,
  locationpoints = NULL,
  calcCOA = FALSE,pointsincontourssave = NULL,
  trim = TRUE,myLocation = NULL,
  googlemap = FALSE,
  gmapsAPI = NULL,
  expandfactor = 1.6,
 mapzoom = NULL,
 mapsource = "google",
 maptype = "satellite",
  contour1colour = "red",
  contour2colour = "orange",positionscolour = "white",
```
#### plotraster the control of the control of the control of the control of the control of the control of the control of the control of the control of the control of the control of the control of the control of the control of t

```
positionsalpha = 0.33,
positionssize = 0.1,
COAcolour = "black",
COAalpha = 1,
COAshape = 4,
\text{COAsize} = 1,
plottitle = "Aggregated 95% and 50% UD contours",
plotsubtitle = "Scaled contours",
legendtitle = "Percent UD Contours",
plotcaption = paste0("movegroup, ", lubridate::today()),
axisxlabel = "Longitude",
axisylabel = "Latitude",
legendposition = c(0.105, 0.8),
fontsize = 12,
fontfamily = "Times New Roman",
filesavename = paste0(lubridate::today(), "_dBBMM-contours.png"),
savedir = tempdir(),
receiverlats = NULL,
receiverlons = NULL,
receivernames = NULL,
receiverrange = NULL,
recpointscol = "black",
recpointsfill = "white",
recpointsalpha = 0.5,
recpointssize = 1,
recpointsshape = 21,
recbufcol = "grey75",
recbuffill = "grey",
recbufalpha = 0.5,
reclabcol = "black",
reclabfill = NA,
reclabnudgex = 0,
reclabnudgey = -200,
reclabpad = 0,
reclabrad = 0.15,
reclabbord = 0,
surface = TRUE,cropsavedimage = FALSE
```
#### Arguments

 $\lambda$ 

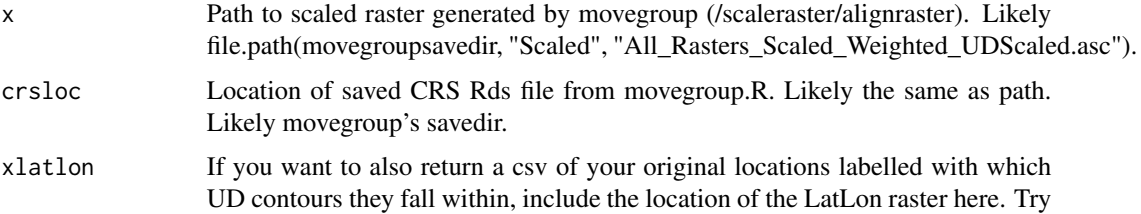

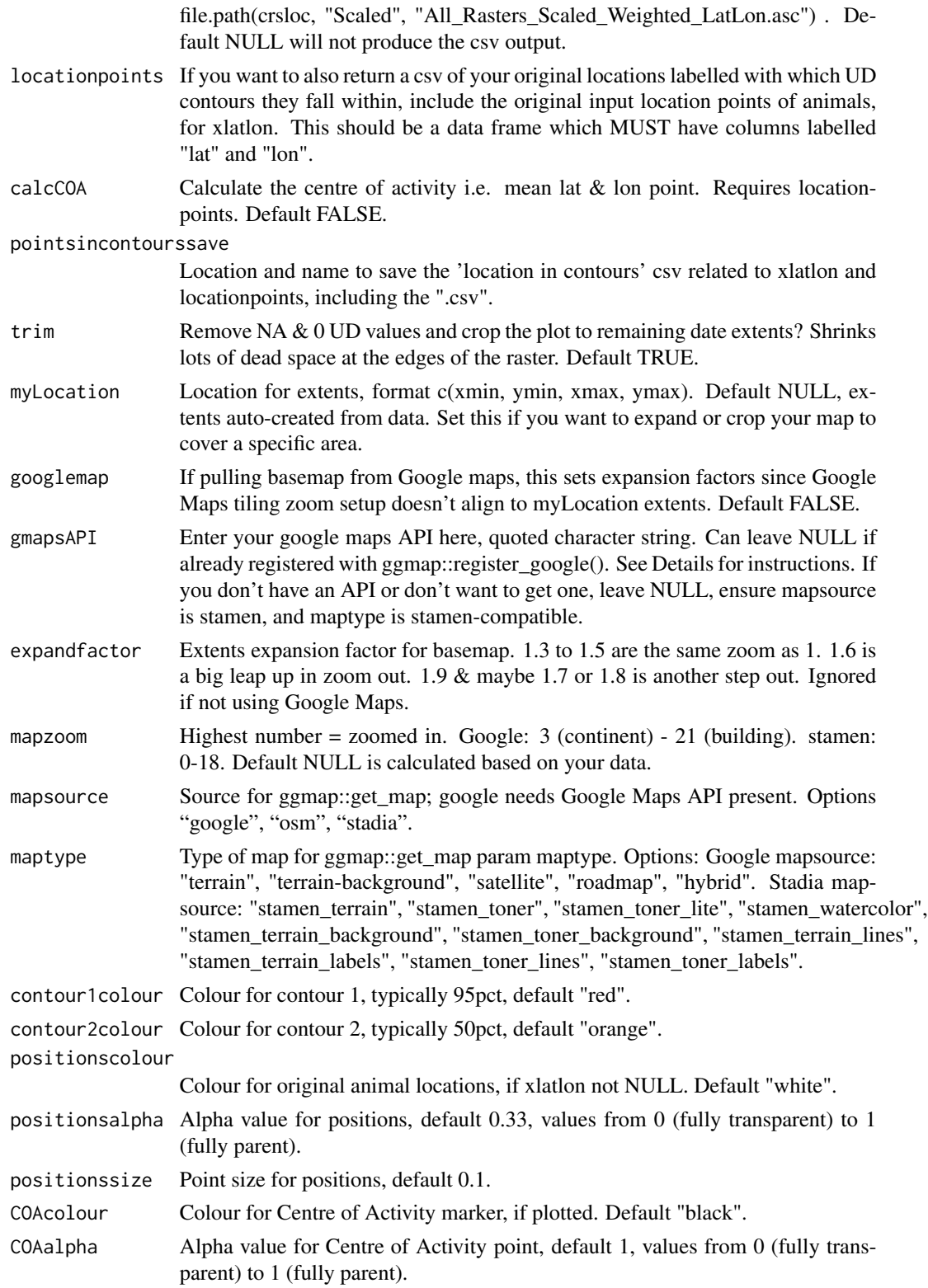

#### plotraster that the contract of the contract of the contract of the contract of the contract of the contract of the contract of the contract of the contract of the contract of the contract of the contract of the contract o

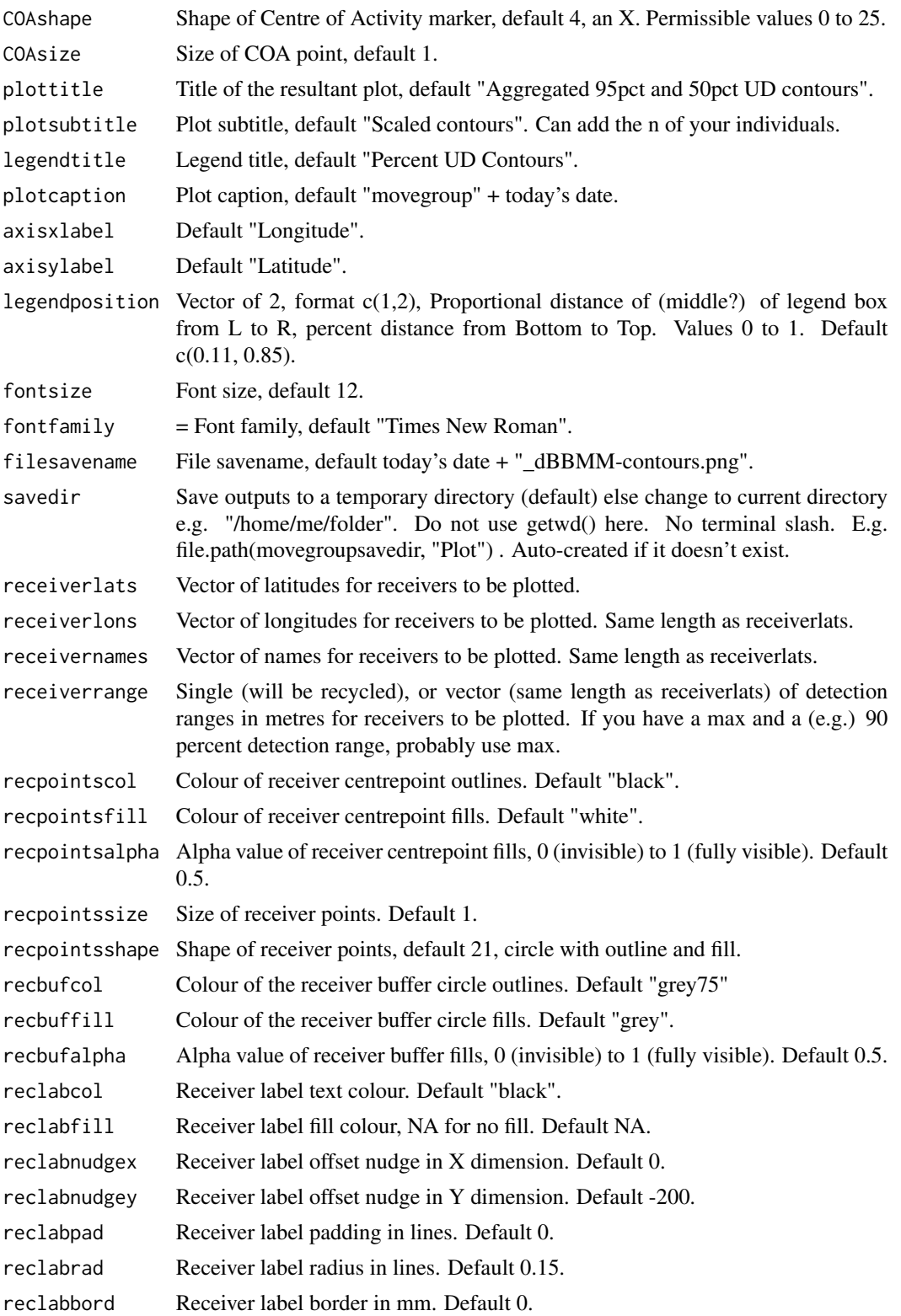

surface Plot complete UD surface along with contours. Default TRUE. cropsavedimage Crop the output image with knitr::plot\_crop which uses pdfcrop on PDFs, otherwise magick::image\_trim. magick requires system pre-install. deb: libmagick++dev (Debian, Ubuntu), rpm: ImageMagick-c++-devel (Fedora, CentOS, RHEL), csw: imagemagick\_dev (Solaris), brew: imagemagick@6 (MacOS). Default FALSE.

#### Details

For plottitle, you can use the term 'home range' when an animal can be detected wherever it goes i.e. using GPS, satellite or acoustic telemetry whereby it is known that acoustic receivers cover the entire home range of the study species. This term is problematic when applied to a passive acoustic telemetry setting where an array of non-overlapping receivers are used to assess local space use patterns i.e. the home range is bigger than the coverage by the acoustic array.

Errors and their origins:

- 1. Error in gzfile(file, "rb") : cannot open the connection. In addition: Warning message: In gzfile(file, "rb"): cannot open compressed file '/var/folders/dl/etc/ggmap/index.rds', probable reason 'No such file or directory'. Cause: index.rds may not have been created, due to a problem with ggmap::get\_map, likely due to your API key failing silently. Filename too long - solve with filename = "whatever" but doesn't do anything. Added issue in github: https://github.com/dkahle/ggmap/issues/346 . API key help: https://github.com/dkahle/ggmap/issues/235 .
- 2. trying to read file: All\_Rasters\_Scaled\_Weighted\_UDScaled.asc: Error in CPL\_read\_gdal( as.character(x), as.character(options), as.character(driver),: file not found. Check x is correct.
- 3. Error in grid.Call.graphics...: Empty raster: mapzoom likely set too low, returning no tiles. Increase mapzoom number.
- 4. Not Found (HTTP 404). Failed to acquire tile /...png: Tiles are unavailable for ocean, and may be unavailable at the chosen zoom level for the specific region of interest. Inspect the output map and try a lower level (number) of mapzoom.

#### How to get Google map basemaps:

(from https://www.youtube.com/watch?v=O5cUoVpVUjU):

- 1. Sign up with dev console: a. You must enter credit card details, but won't be charged if your daily API requests stay under the limit. b. Follow the link: https://console.cloud.google.com/projectselector2/apis/dash c. Sign up for Google cloud account (it may auto populate your current gmail), click agree and continue. d. Click the navigation email in the top left corner and click on Billing. e. Create a billing account – they will NOT auto charge after trial ends. f. Enter information, click on 'start my free trial'. They may offer a free credit for trying out their service. More pricing details: https://mapsplatform.google.com/pricing/ . g. Click "Select a Project" then "New project" in the top right corner. h. Enter Project Name, leave Location as is, click "Create". i. You should now see your project name at the top, where the drop-down menu is.
- 2. Enable Maps and Places API: a. Click 'Library' on the left. b. In the search field type "Maps" . c. Scroll down, click "Maps Java Script API". d. Click Enable. e. Click 'Library' again, search "Places", click on "Places API". f. Click Enable.
- 3. Create Credentials for API Key: a. Return to 'APIs & Services' page. b. Click on Credentials. c. At the top click 'Create Credentials > API Key'. d. API key should pop up with

#### <span id="page-14-0"></span>scaleraster and the set of the set of the set of the set of the set of the set of the set of the set of the set of the set of the set of the set of the set of the set of the set of the set of the set of the set of the set

option to copy it. e. You can restrict the key if you want by following steps  $4 \& 5$  here: https://www.youtube.com/watch?v=O5cUoVpVUjU&t=232s

#### Value

Individual-level utilization distributions, saved as rasters, as well as calculated volume area estimates for 50 and 95pct contours, saved in a .csv file.

#### Author(s)

Simon Dedman, <simondedman@gmail.com>

Maurits van Zinnicq Bergmann, <mauritsvzb@gmail.com>

#### Examples

```
# Having run the movegroup and scaleraster function examples:
plotraster(
 x = file.path(tempdir(), "Scaled", "All_Rasters_Scaled_Weighted_UDScaled.asc"),
 mapzoom = 14,
 mapsource = "stamen",
 maptype = "terrain",
 savedir = file.path(tempdir(), "Plot"),
 xlatlon = file.path(tempdir(), "Scaled", "All_Rasters_Scaled_Weighted_LatLon.asc"),
 locationpoints = TracksCleaned |> dplyr::rename(lat = "Lat", lon = "Lon"),
 pointsincontourssave = file.path(tempdir(), "Scaled", "pointsincontours.csv"))
```
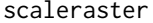

Scales individual utilization distribution rasters and volume area esti*mates*

#### Description

Scales individual-level utilization distribution (UD) rasters from 0 to 1 to facilitate interpretation as relative intensity of utilization (as opposed to absolute), making comparisons across individuals and interpretations at the group level more straightforward. Subsequently, scaled individual-level rasters are aggregated to create a single group-level UD raster. See www.GitHub.com/SimonDedman/movegroup for issues, feedback, and development suggestions. There is an option to account for bias in acoustic receiver array spatial representation (see Details).

#### Usage

```
scaleraster(
  path = NULL,
 pathsubsets = NULL,
  pattern = ".asc",
  weighting = 1,
```
#### 16 scaleraster and the set of the set of the set of the set of the set of the set of the set of the set of the set of the set of the set of the set of the set of the set of the set of the set of the set of the set of the s

```
format = "ascii",
  datatype = "FLT4S",
 bylayer = TRUE,
 overwrite = TRUE,
  scalefolder = "Scaled",
  scaledweightedname = "All_Rasters_Scaled_Weighted",
  crsloc = NULL,
  returnObj = FALSE
)
```
#### Arguments

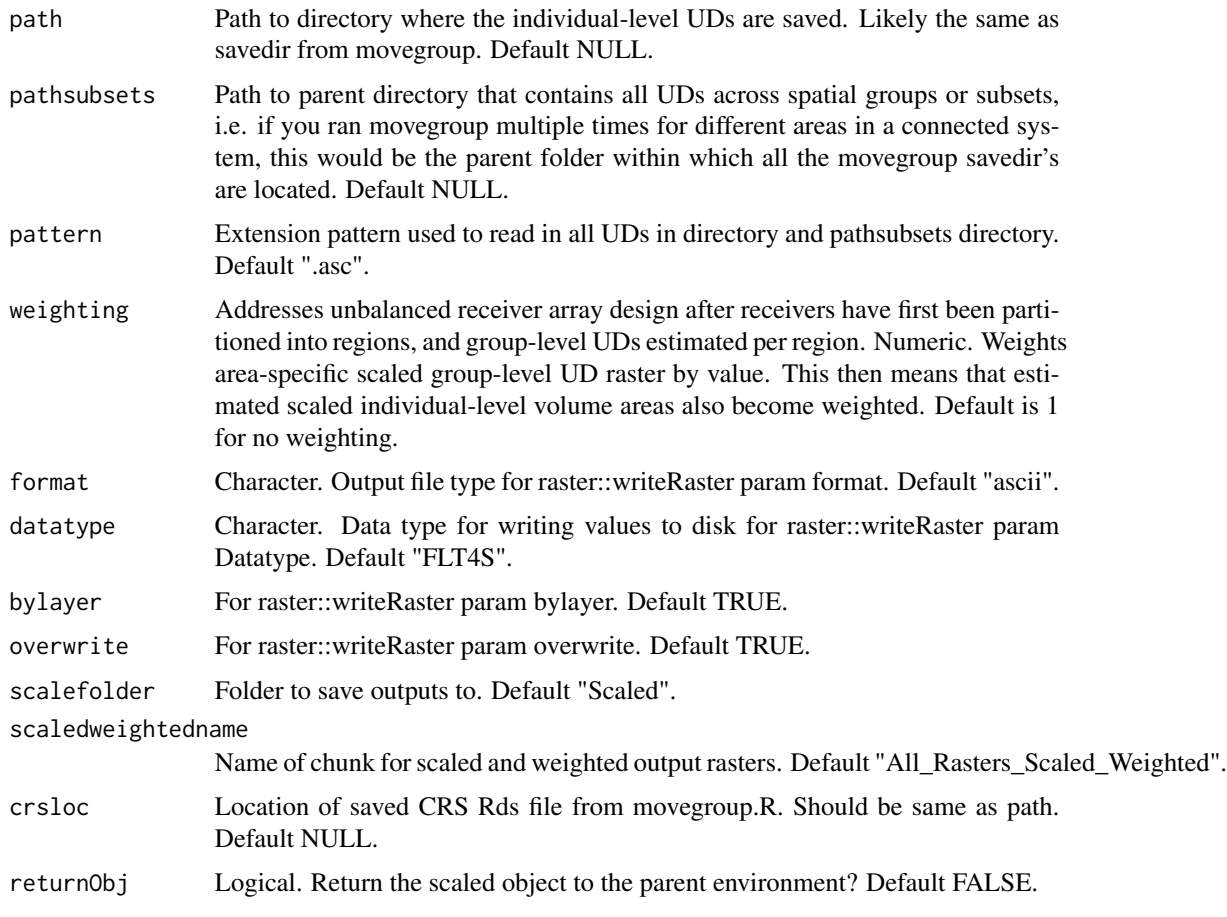

#### Details

Step 1. Scale rasters. Individual-level UD rasters are scaled from 0 to 1 by dividing each raster by the maximum probability density value occurring within the raster set.

Step 2. Aggregate into a group-level raster. Scaled individual-level rasters are summed to create a single group-level UD raster.

Step 3. Re-scale to 0 to 1. The group-level raster is divided by its own maximum value.

Step 4. Weight raster (optional). The scaled group-level UD raster is divided by the specified weighting factor(s). Note that this is only useful if you want to account for an unbalanced listening station (e.g., acoustic receivers) array and have split up the study site and receivers in regions, and have run the movegroup() for each regional data set separately. See van Zinnicq Bergmann et al. 2022 (https://doi.org/10.1016/j.biocon.2022.109469) for example. If not applicable, choose a value of "1".

Step 5. Standardize raster. Standardize the potentially weighted and scaled group-level UD raster so that its values sum to 1.

Step 6. Export as latlon CRS. Change crs to latlon for plotting and calculation purposes, save file, continue.

Step 7. Estimate 50 and 95pct contour volume areas. For each scaled individual-level UD raster, estimate 50 and 95pct contour volume areas, as well as their mean and standard deviation. Additionally, the 50 and 95pct volume area is estimated for the group-level UD raster.

Step 8. Export the projected-CRS group-level raster.

Errors and their origins:

- 1. Error in (function (cond): error in evaluating the argument 'x' in selecting a method for function 'res': subscript out of bounds. Probably path can't find any files of type=pattern: check you used a terminal slash in savedir in movegroup, and that path has files of type=pattern.
- 2. Error in if (substr(x = pathsubsets, start = nchar(pathsubsets), stop = nchar(pathsubsets))==: argument is of length zero: pathsubsets is wrong. Try setting to same as path. NULL does this.
- 3. Error in gzfile(file, "rb"): cannot open compressed file 'CRS.Rds', probable reason 'No such file or directory': crsloc is wrong. Try setting to same as path. NULL does this.
- 4. In min/max: No non-missing arguments to min; returning Inf: likely not enough memory, increase rasterResolution value.

#### Value

Scaled and weighted individual-level and group-level utilization distributions saved as rasters. Scaled 50 and 95pct contour volume area estimates (in km2) for individuals and the group , saved in .csv format. Latlon raster.

#### Author(s)

Simon Dedman, <simondedman@gmail.com>

Maurits van Zinnicq Bergmann, <mauritsvzb@gmail.com>

#### Examples

```
# Having run the movegroup function example:
scalaraster(path = tempdir())
```
# Weighted by number of positions per ID, fewer locations = lower Weighting value = higher final # UD values after dividing by Weighting. This scales all IDs up to match the group max. Weighting <- TracksCleaned |>

```
dplyr::group_by(Shark) |>
dplyr::summarise(N = n()) |>
dplyr::filter(N > 23) |>
dplyr::mutate(N = N / max(N, na.rm = TRUE)) |>
dplyr::pull(N)
scalaraster(path = tempdir(), weighting = Weighting)
```
TracksCleaned *Data: Tracks of lemon sharks off Bimini, Bahamas*

#### Description

Tracks of 17 lemon sharks (Negaprion brevirostris) tagged off Bimini, Bahamas, 2012:2014, by Bimini Biological Field Station employees and volunteers, with accompanying tidal phase.

#### Usage

data(TracksCleaned)

#### Format

A data frame with 1308 rows and 5 variables:

Datetime POSIXct datetime, format YYYY-MM-DD HH:MM:SS.

Shark Individual shark ID code.

T.Ph Tidal phase, H M L High Medium Low.

Lat Decimal latitudes.

Lon Decimal longitudes.

#### Author(s)

Simon Dedman, <simondedman@gmail.com> Maurits van Zinnicq Bergmann, <mauritsvzb@gmail.com>

#### Source

<https://www.biminisharklab.com>

# <span id="page-18-0"></span>Index

∗ datasets argosFiltered, [4](#page-3-0) TracksCleaned, [18](#page-17-0)

alignraster, [2](#page-1-0) argosFiltered, [4](#page-3-0)

movegroup, [5](#page-4-0) moveLocErrorCalc, [9](#page-8-0)

plotraster, [10](#page-9-0)

scaleraster, [15](#page-14-0)

TracksCleaned, [18](#page-17-0)